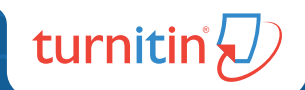

# D feedback studio Guía rápida

## Guía rápida<br>para estudiantes

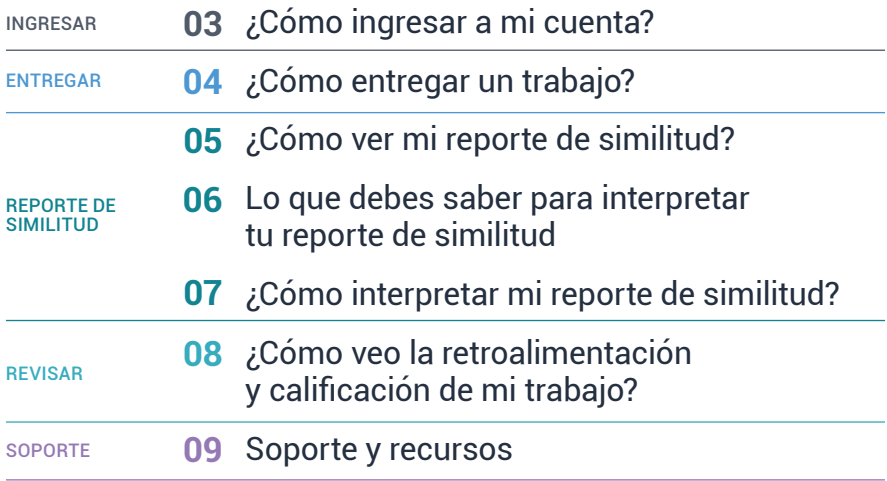

INGRESAR

 $\sqrt{D}$  feedback studio

## ¿Cómo ingresar a mi cuenta?

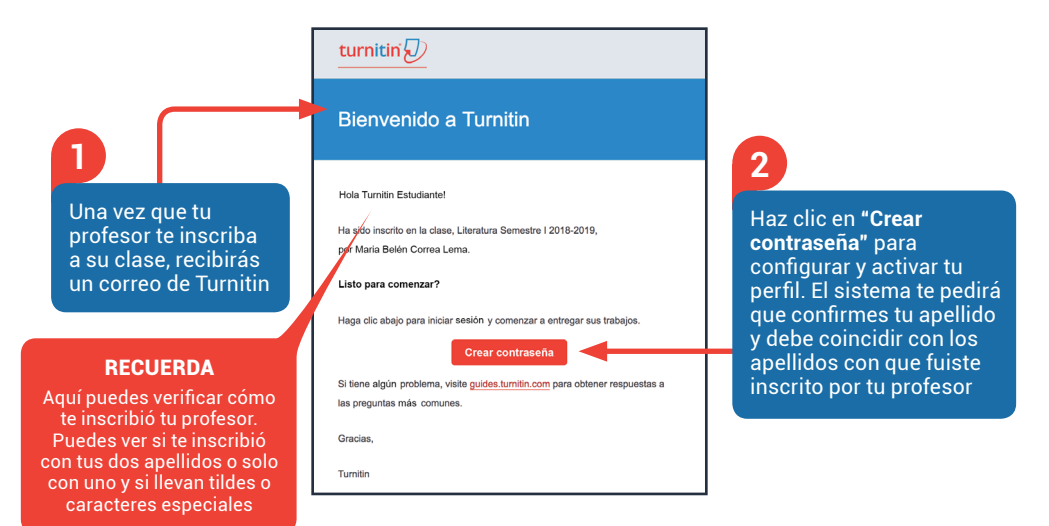

#### Cuando ya hayas activado tu perfil, puedes ingresar así:

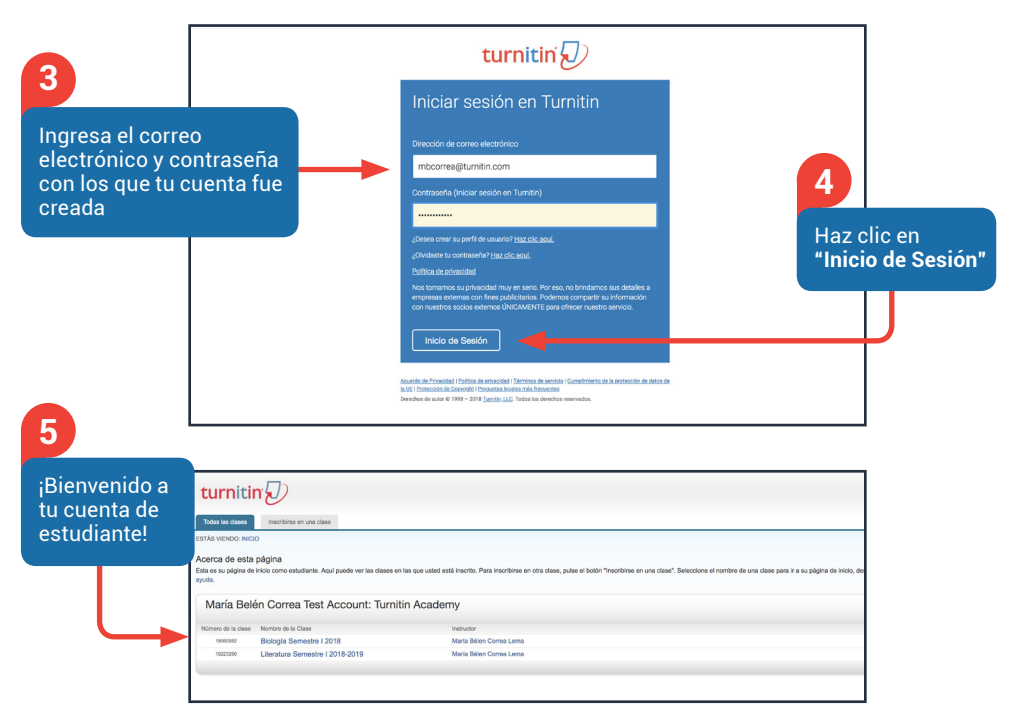

#### $\sqrt{D}$  feedback studio

#### ENTREGAR

## ¿Cómo entregar un trabajo?

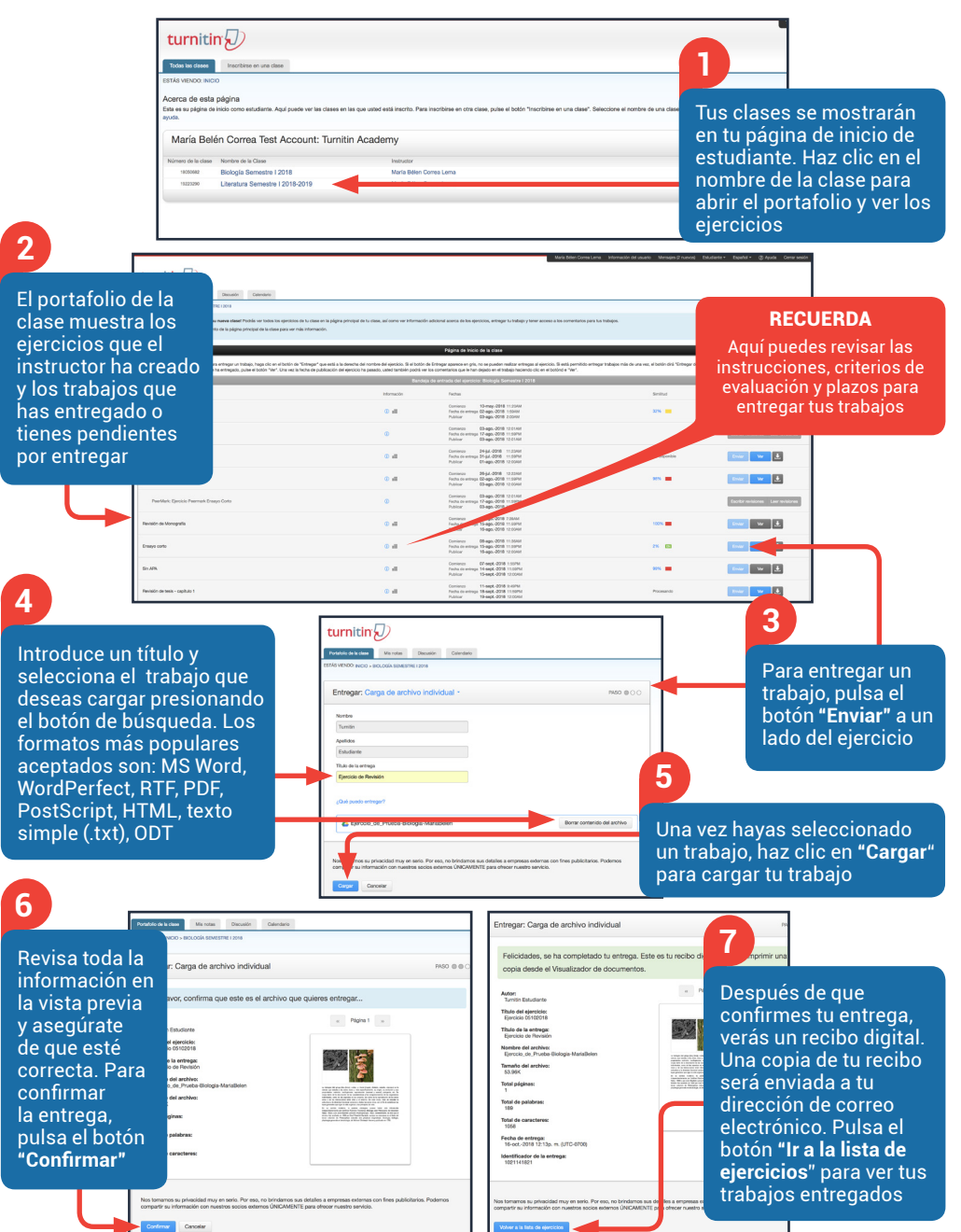

## ¿Cómo ver mi reporte de similitud?

**1**

Luego de cargar tu trabajo, volverás nuevamente al portafolio de tu clase donde verás tus ejercicios y trabajos cargados

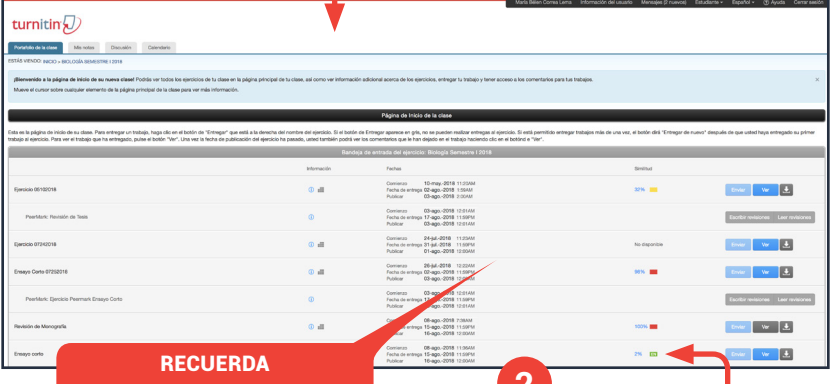

**2**

Tu instructor es quien decide si puedes ver o no el reporte de similitud. Si ves el texto "No está disponible" en lugar de la barrita de color y el porcentaje de similitud, esto indica que tu instructor ha deshabilitado la opción. Si deseas ver tu informe, contacta a tu instructor.

La entrega típica que se hace para un ejercicio de Turnitin genera un reporte de similitud. Este informe es el resultado de una comparación entre el texto de la entrega y las bases de datos de Turnitin. Todo texto coincidente que se detecte aparecerá detallado en el reporte de similitud que está disponible aquí. Pulsa la barra de color o el porcentaje de

¡Listo! Bienvenido a tu **3**

reporte de similitud

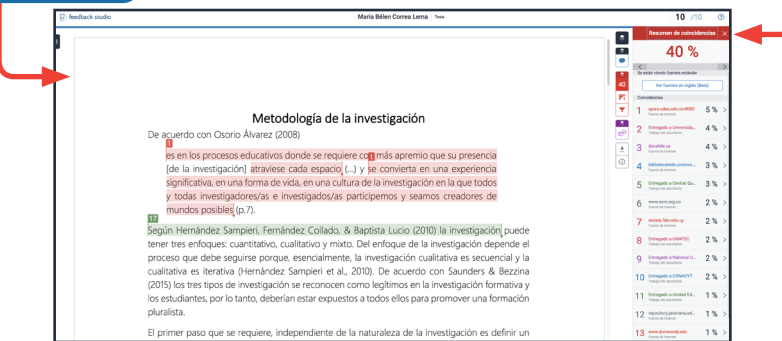

El primer paso que se requiere, independiente de la naturaleza de la investigación es definir un

#### $\sqrt{D}$  feedback studio

## Lo que debes saber para interpretar tu reporte de similitud

REPORTE DE SIMILITUD

#### **¿Qué indican la barra de color y el índice (porcentaje) de similitud de mi trabajo y para qué sirven?**

La barra de color del informe se relaciona con uno de los cinco niveles del índice de similitud. Esta relación se basa en la cantidad de texto coincidente que se encuentra en la comparación con nuestra base de datos. **Nuestra base de datos incluye:** 

**Base de datos de trabajos de estudiantes** erifica contra 929 millones de trabajos y disertaciones de los estudiantes, dentro de la institución y en más de 18 000 instituciones alrededor del mundo.

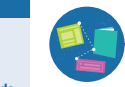

Verifica contra 165 millones de artículos científicos indexados de gran relevancia mundial, incluyendo nido de Scielo, Crossref y socios exclusivos. **publicaciones científicas**

**Base de datos de**

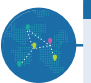

**Base de datos de páginas de internet**

Verifica contra 70 mil millones de páginas web actual y archivadas.

#### **Los posibles rangos de porcentajes del índice de similitud se relacionan con un color:**

- **azul** (no hay palabras coincidentes)
- verde (de una palabra coincidente a 24 % de texto coincidente)
- **amarillo** (de 25 % a 49 % de texto coincidente)
- naranja (de 50 % a 74 % de texto coincidente)
	- rojo (de 75 % a 100 % de texto coincidente)

#### **Mi trabajo muestra similitudes pero yo no plagié. ¿Por qué?**

Es completamente normal que tu trabajo muestre similitudes, sobretodo si es de investigación . Las citas directas e indirectas y la bibliografía del trabajo no se excluyen automáticamente. Por ejemplo, es muy posible que una cita con referencias hechas de acuerdo con las normas de tu institución coincida con texto en nuestra base de datos y que las marquemos como similitud. Esto no significa que esa coincidencia es plagio.

#### **¿Hay un porcentaje de similitud aceptado?**

No hay un porcentaje aceptado por todas las instituciones. Los índices de similitud no reflejan en absoluto una evaluación por parte de Turnitin respecto de si un trabajo contiene material plagiado. El reporte de similitud proporciona a tus instructores una herramienta que facilita la búsqueda de texto coincidente o similar en la entrega de un trabajo. La decisión de determinar si el uso de citas es correcto o si hay posibles casos de plagio queda a criterio exclusivo de tu instructor y de tu institución. Aquí un ejemplo de la relatividad de los porcentajes de similitud y por qué no deben ser usados para determinar plagio sin previa revisión:

Dos estudiantes entregan trabajos, el estudiante A copia y pega una porción de texto en su trabajo porque desconoce el tema que se está tratando y el índice de similitud de su trabajo es de 10%. Por su parte, el estudiante B tiene una base firme de conocimientos sobre su trabajo y sabe lo suficiente para recopilar información de distintas fuentes a fin de citarlas correctamente. El índice de similitud de su trabajo es de 12%.

Para ambos estudiantes se detectaron coincidencias con nuestra base de datos. No obstante, el estudiante A copió directamente desde un sitio web mientras que el estudiante B citó correctamente las fuentes.

En estos casos, Turnitin confiere autoridad al instructor otorgándole las herramientas para diferenciar entre estos tipos de coincidencias, las aceptadas como las del estudiante B y las no aceptadas como las del estudiante A.

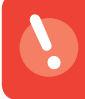

**Recuerda:** En caso de tener preguntas sobre la definición de plagio que usa tu institución, deberás dirigirte al instructor de la clase o a la persona encargada de estos temas en la institución.

REPORTE DE SIMILITUD

#### $\sqrt{D}$  feedback studio

## ¿Cómo interpretar mi reporte de similitud?

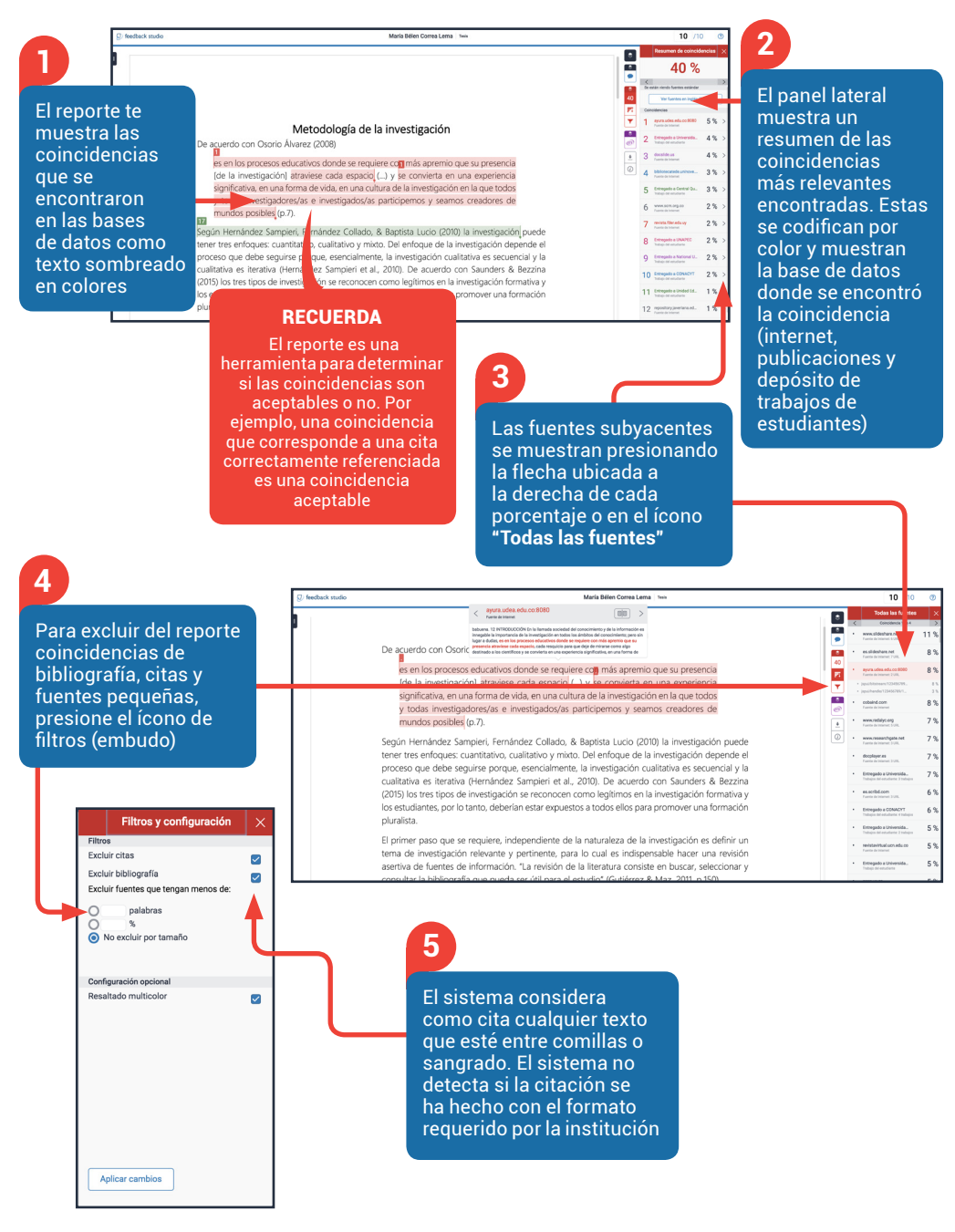

## ¿Cómo veo la retroalimentación y calificación de mi trabajo?

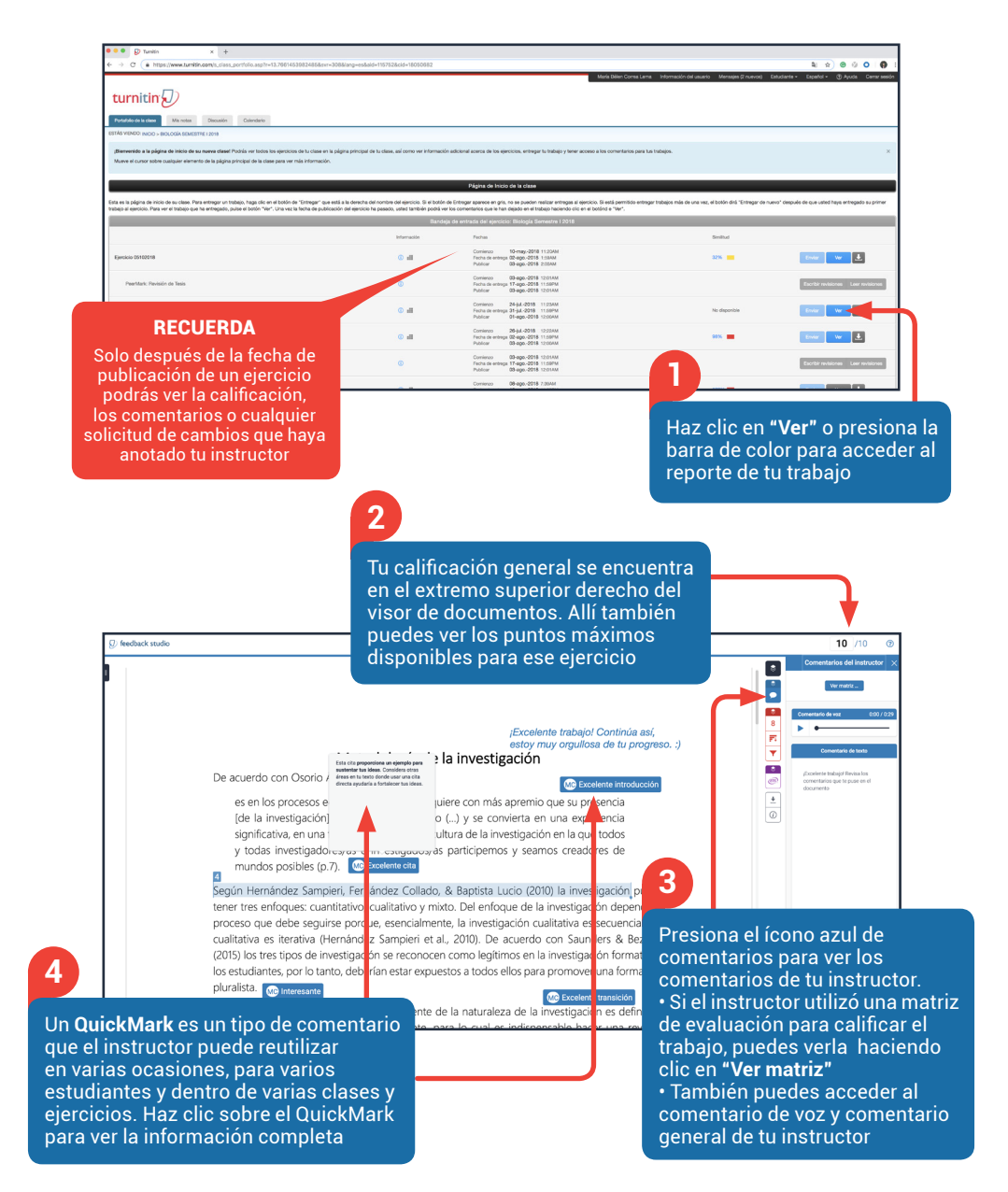

## Soporte y recursos

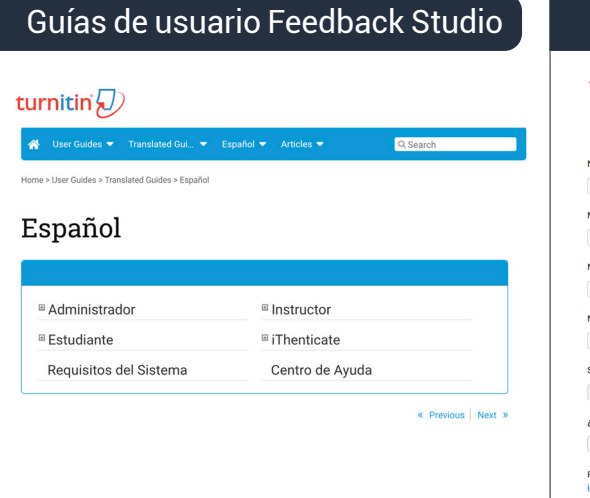

### Centro de Ayuda

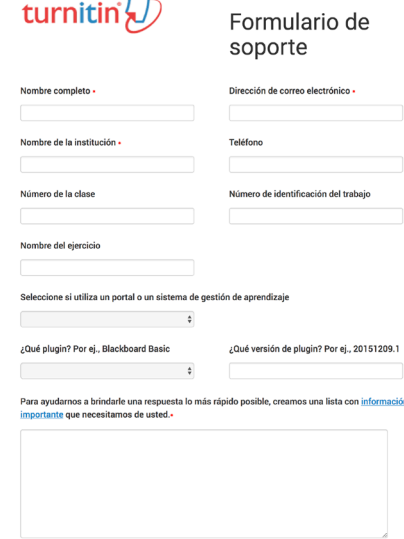

## Canal de Youtube Turnitin • Español

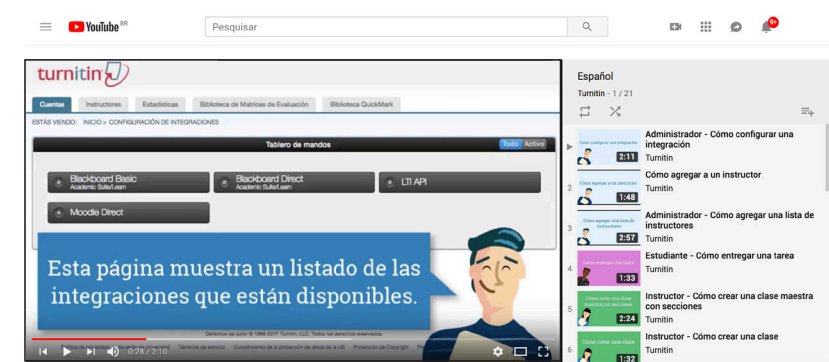

Si tiene algunda duda sobre el uso de Turnitin en su institución, por favor contacte a su profesor o al departamento encargado de Turnitin.

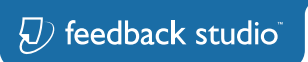

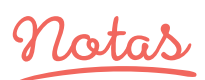

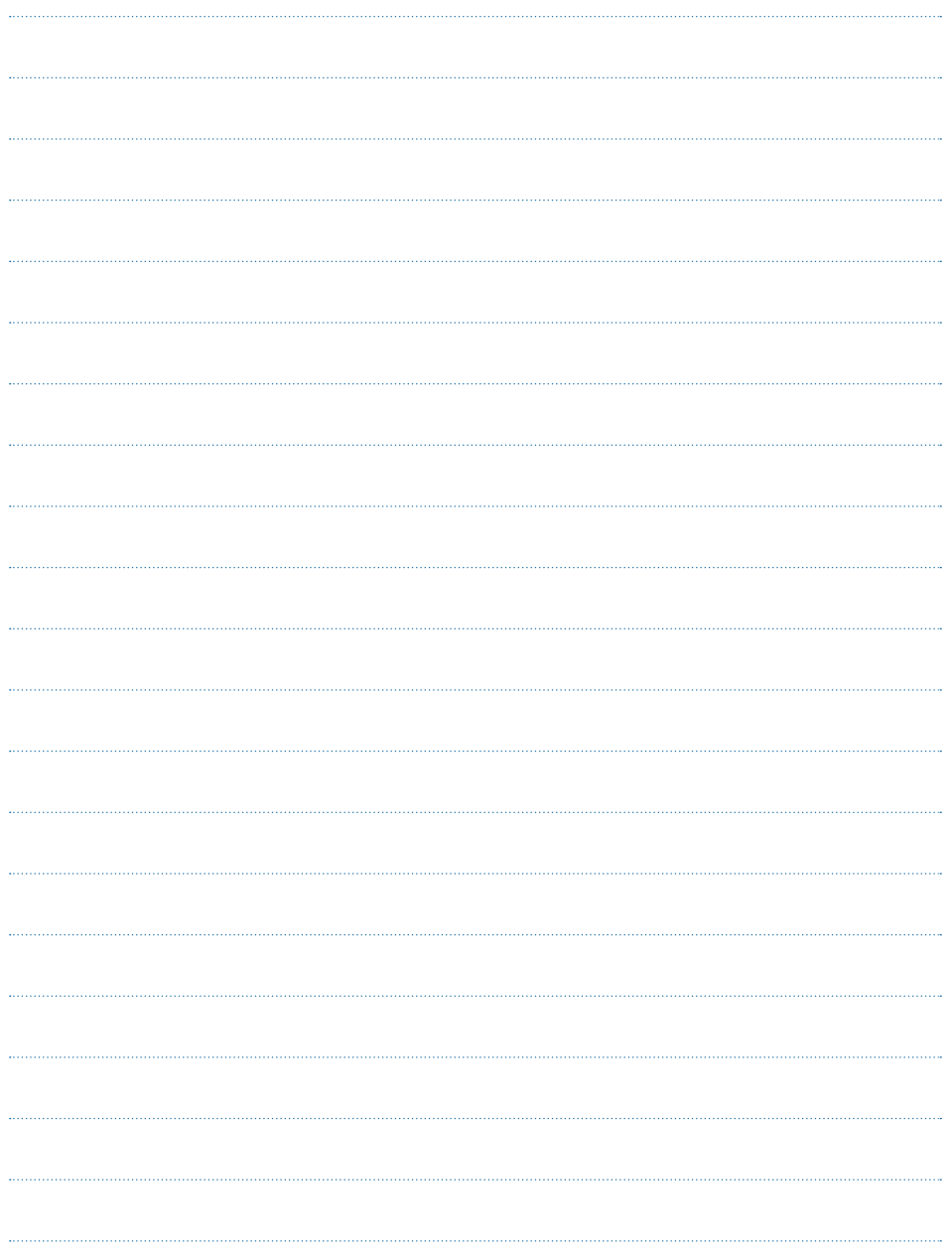

## $\overline{D}$  feedback studio

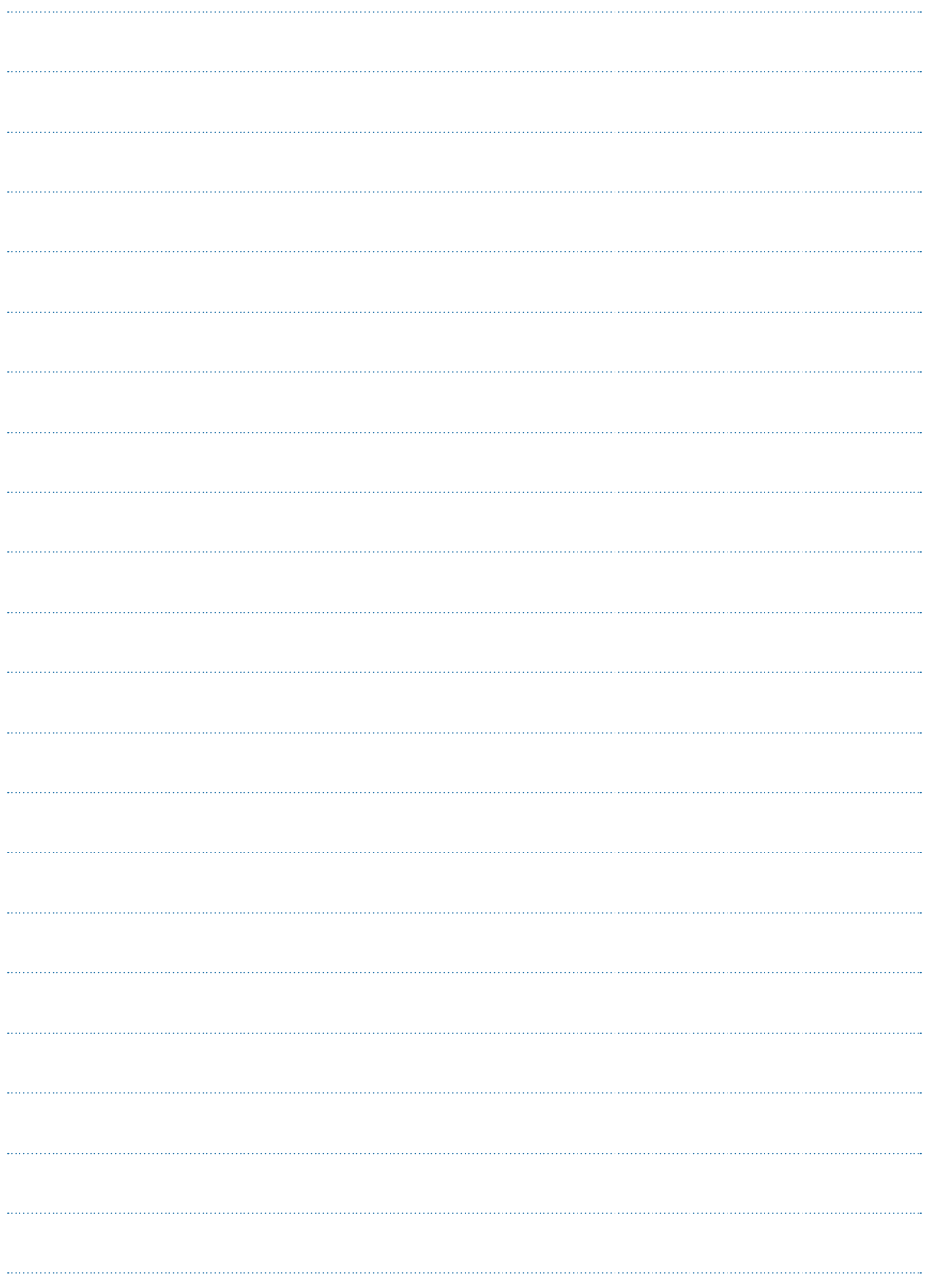

## turnitin $\overline{\bigcup}$

**www.turnitin.com/es latam@turnitin.com** 

www.turnitin.com | ©2018 Turnitin, LLC. Todos los derechos reservados.